# **Créer un dossier partagé 1D**

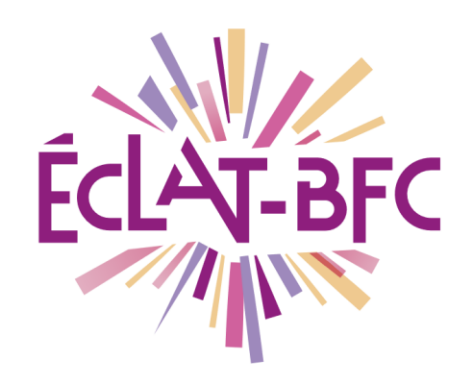

Rubriques

**Enseignants** 

## **Problème évoqué**

Je souhaite créer un dossier pour partager mes documents avec mes élèves.

### **Solution proposée**

Cela est possible en utilisant le service « Dossiers partagés » de l'ENT.

#### *Première étape*

Créer une rubrique dans laquelle vous sélectionnerez le service « dossier » (voir le tuto « Créer une rubrique 1D »).

Dans le menu de gauche, choisir « Publication » puis cliquer sur « Rubrique ». En face de la nouvelle rubrique, cliquer sur « consulter ».

#### *Deuxième étape*

Cliquer sur l'onglet « Dossiers partagés ». Cliquer sur l'onglet en haut à droite sur « Créer un dossier ». Vous pouvez créer plusieurs dossiers partagés (par exemple pour chaque matière : français, maths etc.). Une fois le dossier créer, cliquer dessus pour l'ouvrir.

Vous pouvez « ajouter un sous-dossier » ou « ajouter un fichier ». Lorsque vous ajoutez un fichier, tous les utilisateurs associés à la rubrique peuvent accéder à ces fichiers.

Pour ce faire, les élèves cliquent sur « Services personnels » et « Porte-documents ». En cliquant sur l'onglet « dossiers partagés », ils accèdent à l'ensemble des documents partagés.

#### **Ressources**

► Vidéo-tuto : [https://mediacad.ac](https://mediacad.ac-besancon.fr/download.php?t=sBkhNOW3vYR86IEdmifVexpUXenNm0&e=mp4)[besancon.fr/download.php?t=sBkhNOW3vYR86IEdmifVexpUXenNm0&e=mp4](https://mediacad.ac-besancon.fr/download.php?t=sBkhNOW3vYR86IEdmifVexpUXenNm0&e=mp4)

**DÉLÉGATION RÉGIONALE** DU NUMÉRIQUE POUR L'ÉDUCATION **BOURGOGNE-FRANCHE-COMTÉ** 

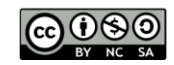